# **Manutenzione ordinaria** Controllo dei DAE

Eseguire le seguenti operazioni per registrare le verifiche di manutenzione ordinaria effettuate sui DAE.

## 1: Ispezione visiva del DAE

Tutti i DAE sono dotati di un indicatore di stato che comunica se il DAE ha superato i test interni di autoverifica. Tutti i DAE eseguono periodicamente dei test di autoverifica e segnalano all'operatore la presenza di eventuali problemi modificando opportunamente l'indicatore di stato. A seconda del tipo di DAE in proprio possesso, l'apparecchio potrebbe visualizzare un segno di spunta verde o una X rossa, una spia verde o una spia rossa, la parola "OK", una batteria o un simbolo triangolare di attenzione, oppure un esagono nero o un simbolo "no".

Quando si esegue la verifica del DAE, potrebbe anche essere necessario accertarsi che siano presenti anche gli articoli essenziali ai fini di un intervento di soccorso. Inoltre, potrebbe essere necessario accertarsi che le coppie di elettrodi e le batterie siano ancora disponibili, installate quando necessario e non scadute. Potrebbe anche essere necessario verificare la disponibilità di coppie di elettrodi e batterie di riserva.

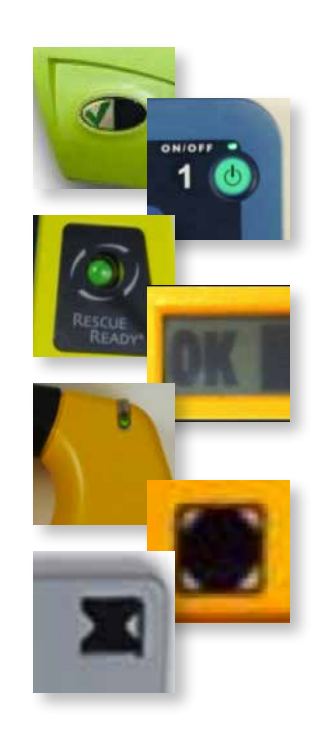

## 2: Effettuare il login nel software di tracking

Dopo avere effettuato la verifica fisica del DAE, è possibile registrarne il risultato online nel software di tracking. Effettuare il login per registrare la verifica effettuata.

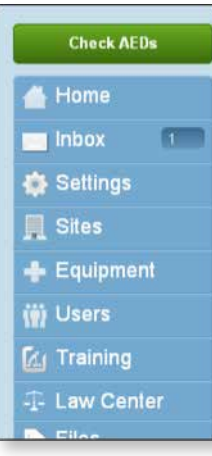

## 3: Fare clic su "Check AEDs" (Verifica DAE)

Fare clic su "Check AEDs" (Verifica DAE) per visualizzare un elenco dei propri DAE. Il record di ciascun DAE indicherà il numero di serie, la descrizione dell'ubicazione dell'apparecchio e un'opzione che consentirà di selezionare un segno di spunta verde o una X rossa. Potrà inoltre essere presente l'opzione "Full Check" (Verifica completa).

# Verifiche di manutenzione ordinaria dei DAE

#### 4: Registrare la verifica effettuata

Selezionare l'indicatore (icona) che rappresenta con precisione lo stato del DAE: ad esempio, nel caso di un AED Plus, si tratterà di un segno di spunta verde (pronto all'uso) o di una X rossa (apparecchio guasto, inutilizzabile o in stato di funzionamento potenzialmente inadeguato).

Questa verifica rapida fa sapere a tutti che il DAE è funzionante e che tutti i relativi componenti sono anch'essi prontamente disponibili per l'uso in caso di emergenza.

Dopo avere verificato lo stato del DAE, se lo si desidera,

è possibile inserire un commento nell'apposito campo per aggiungere ulteriori dettagli relativamente alla verifica stessa. Nota: Il campo dei commenti e i commenti inseriti verranno memorizzati nella cronologia delle verifiche del DAE; non verranno segnalati a nessuno in modo diretto. Se il DAE evidenzia un problema che necessita di risoluzione, inoltrare una richiesta di assistenza. Se si desidera aggiungere un commento, inserirlo prima di inviare la verifica di manutenzione.

Completare questo passaggio per ciascun DAE di cui sia necessario registrare la verifica.

#### 5: Verifica completa

Nel caso si desiderasse verificare separatamente ogni componente del DAE, fare clic sull'opzione "Full Check" (Verifica completa). Verrà visualizzato un elenco di voci correlate al DAE, e sarà possibile indicare singolarmente se ciascuna di esse ha superato o meno la verifica.

Prima di inviare, inserire gli eventuali commenti nel campo apposito. Al termine, fare clic su "Submit" (Invia).

*L'amministratore del programma è in grado di abilitare o disabilitare questa funzione: è quindi possibile che questa opzione non risulti disponibile.*

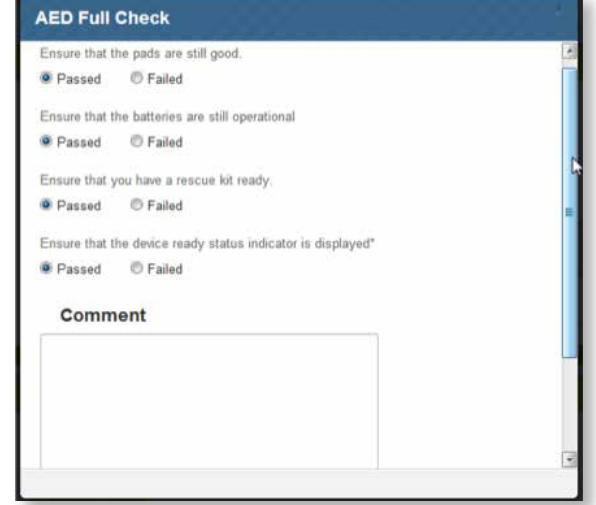

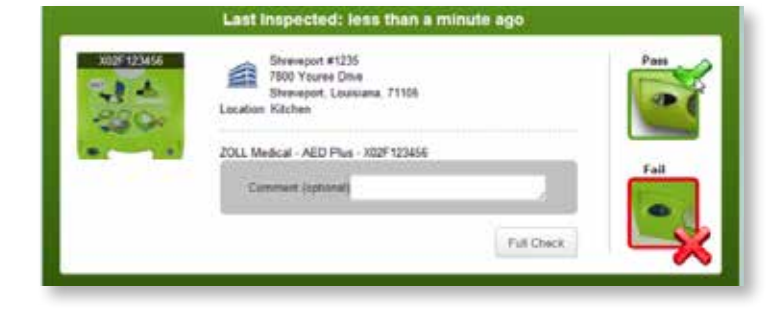